**رتسجيل حساب عىل بوابة القواعد اإلل ونية كت للمكتبة**

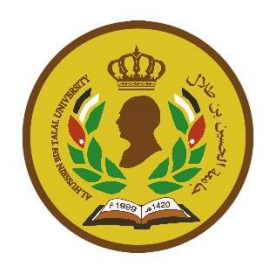

❖ يتوجب عليك الدخول عىل موقع الجامعة ومن ثم الدخول عىل رابط المكتبة JO.EDU.AHU

❖ ادخل على رابط بوابة القواعد الالكترونية أعلى الصفحة.

رابط البوابة الالكترونية لقواعد البيانات <u>([http://ahulibrary.coe.deep-knowledge.net\)](http://ahulibrary.coe.deep-knowledge.net/)</u>

الخطوات:

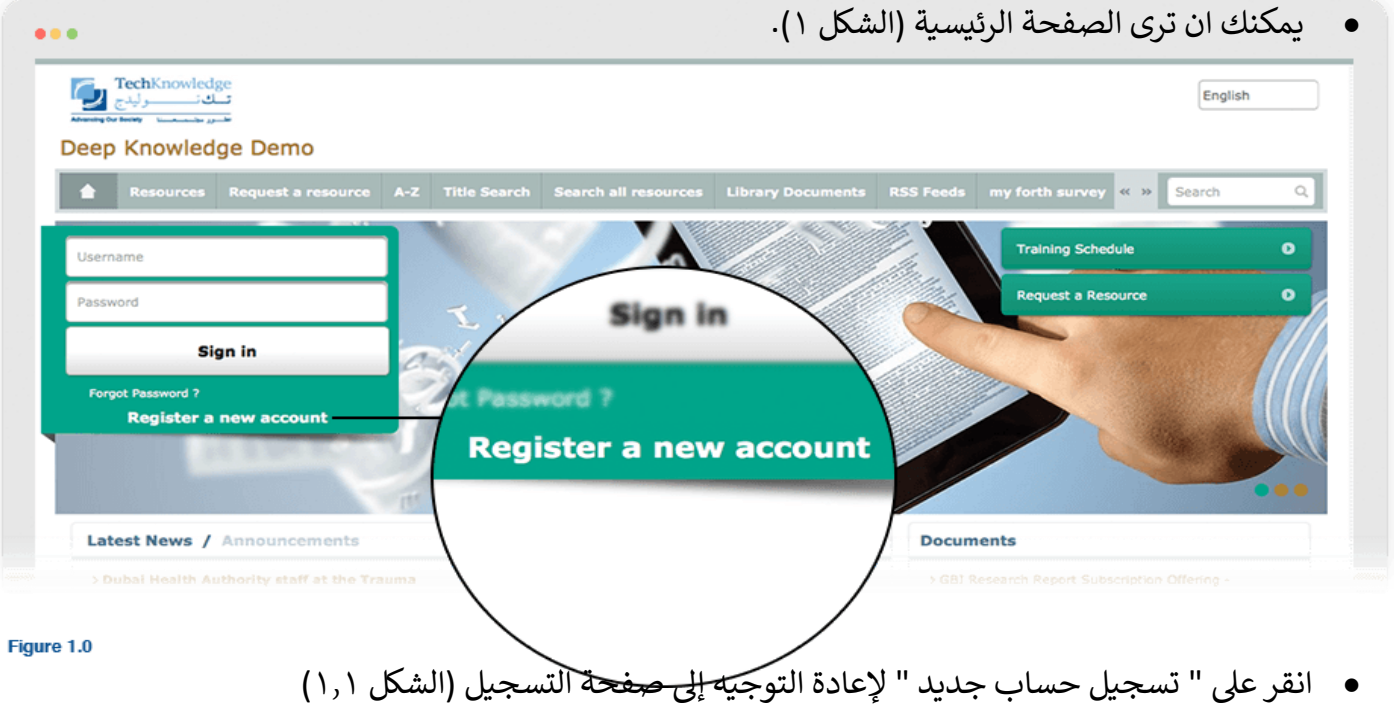

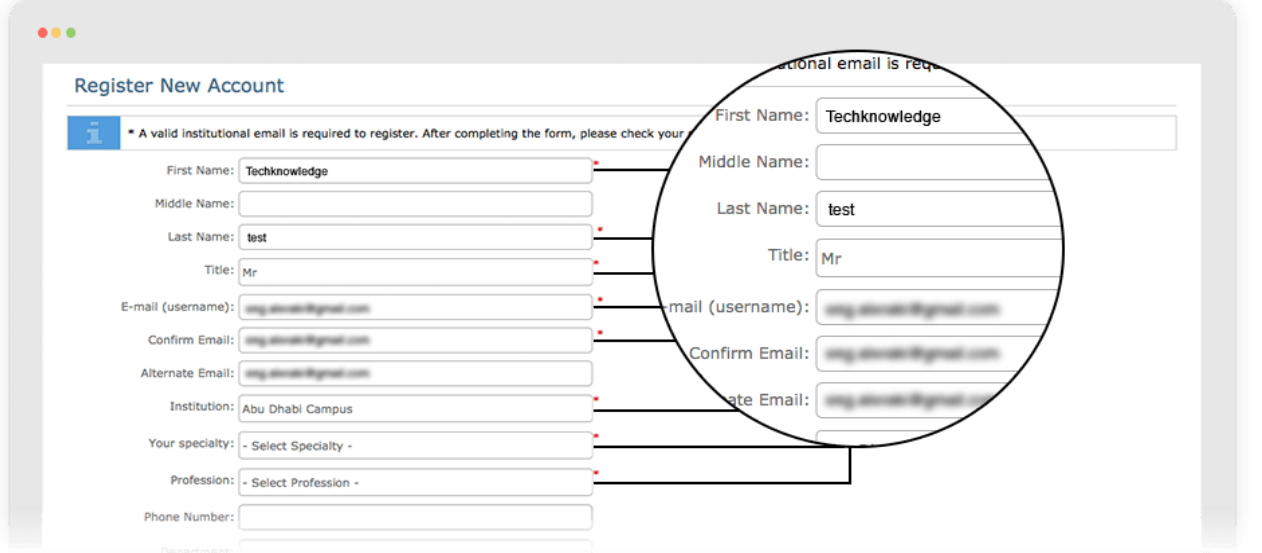

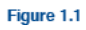

- **•** قم بمليء استمارة التسجيل.
- استخدم البريد الإلكتروني الخاص بك التابع للجامعة والذي قمت بأخذه من قبل مركز الحاسوب حتى تكون عملية ي تسجيلك صحيحه )الشكل 1.2(.

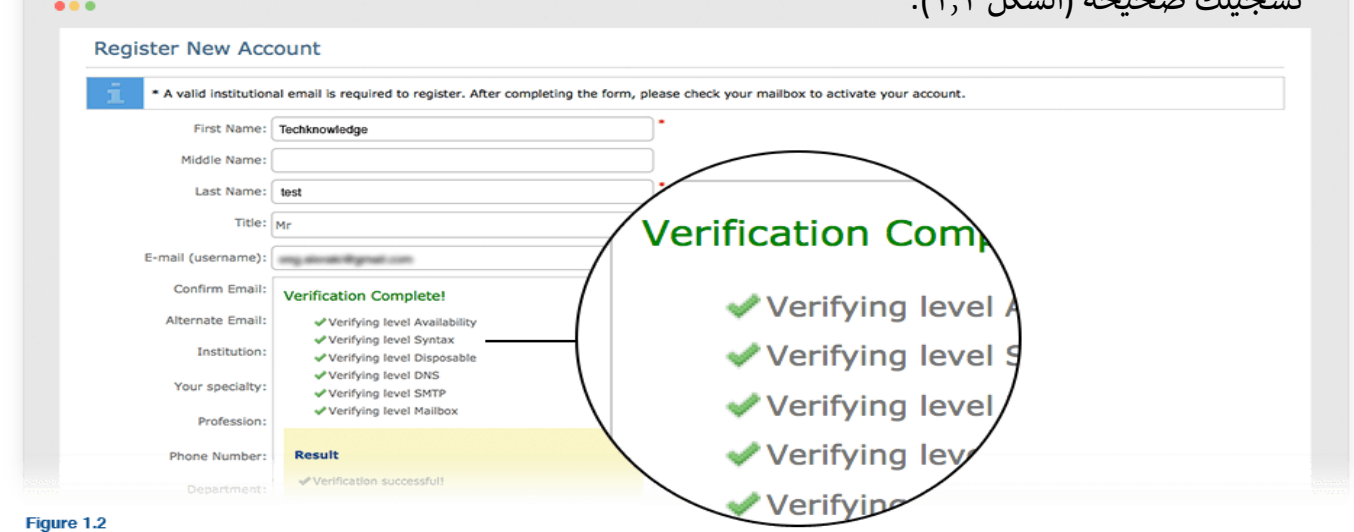

\*قم بالضغط على (تقديم) لأرسال التفاصيل الخاصة بك والتأكد من أنك تلقيت الرسالة أدناه (الشكل ١,٣).

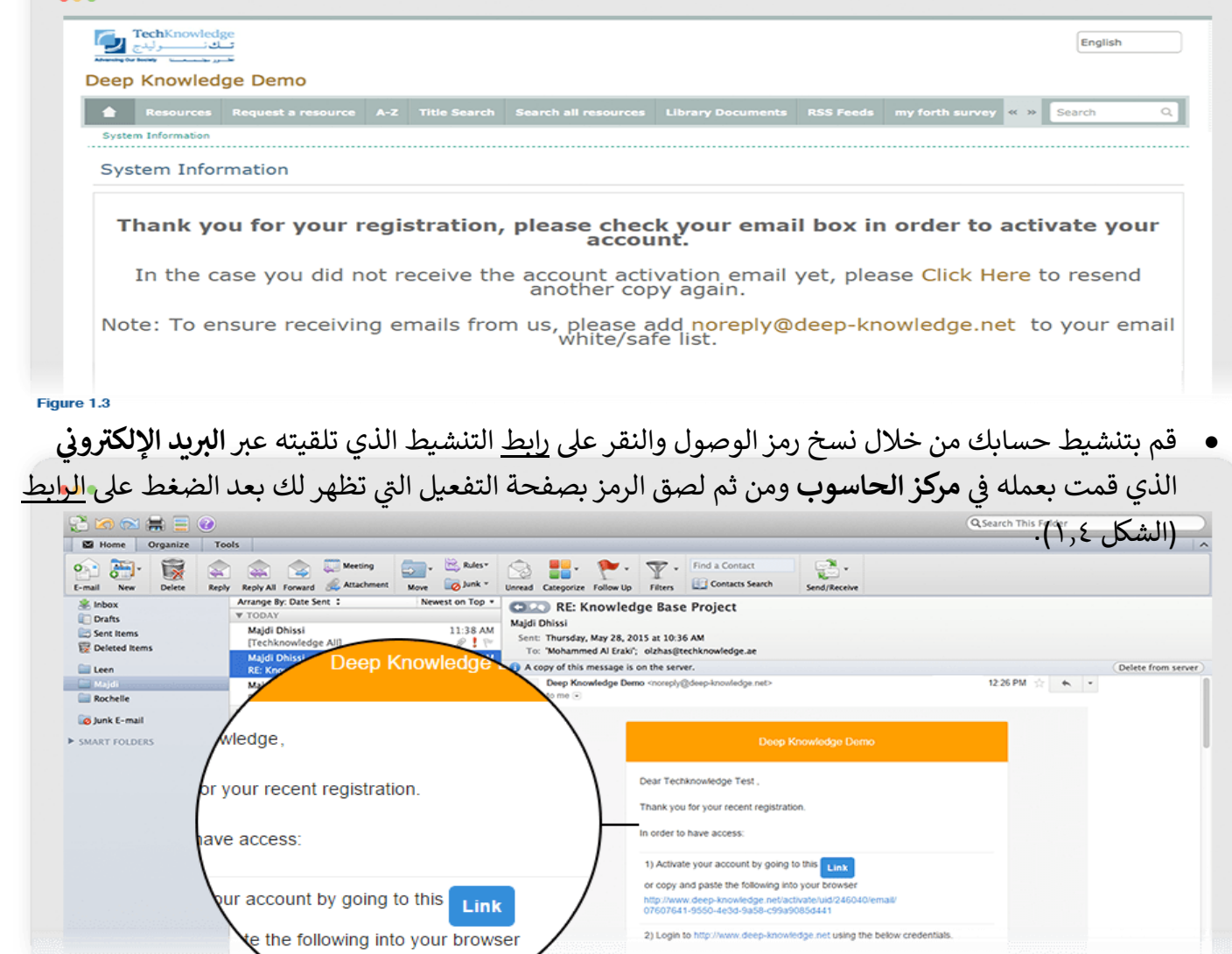

• الآن يمكنك العودة الى بوابة القواعد الالكترونية والدخول بالإيميل الخاس التاريج و20% السر التي قمت بوضعها اثناء ي خطوات التسجيل.Figure 1.4